## **HR Direct Self Service**

## **Login to HR Direct**

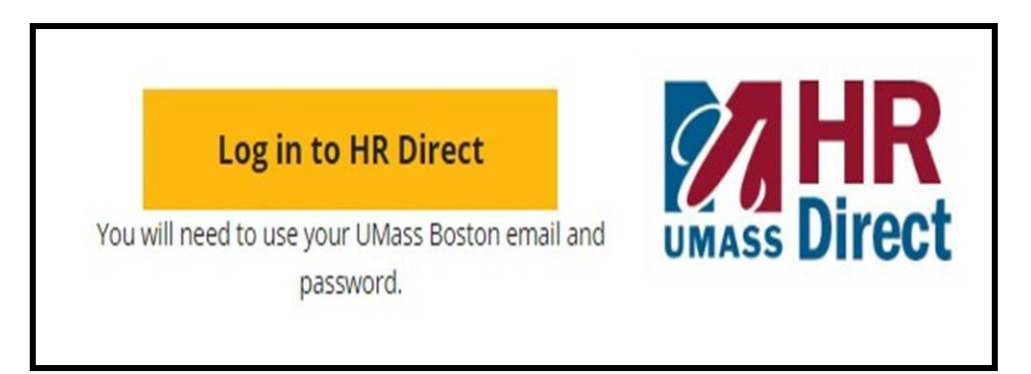

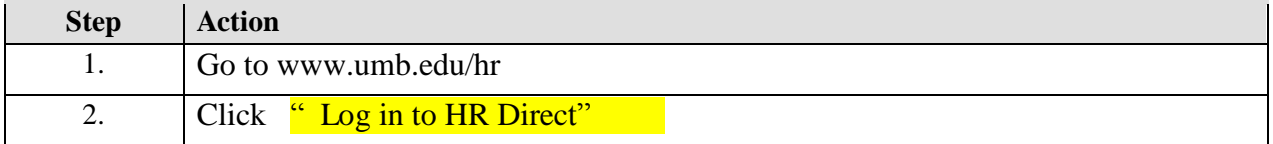

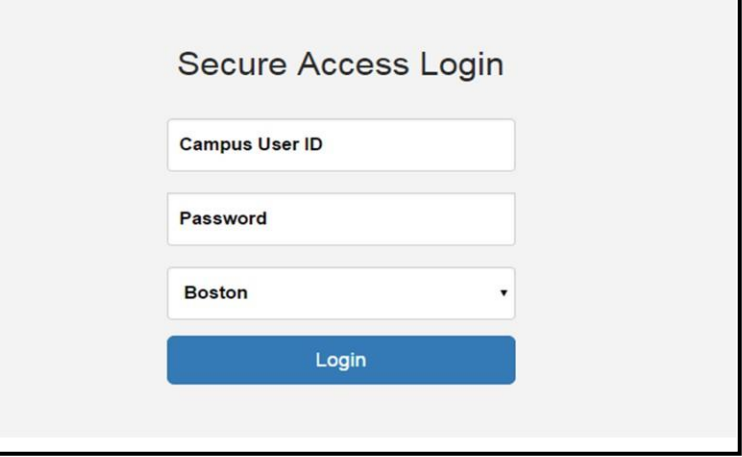

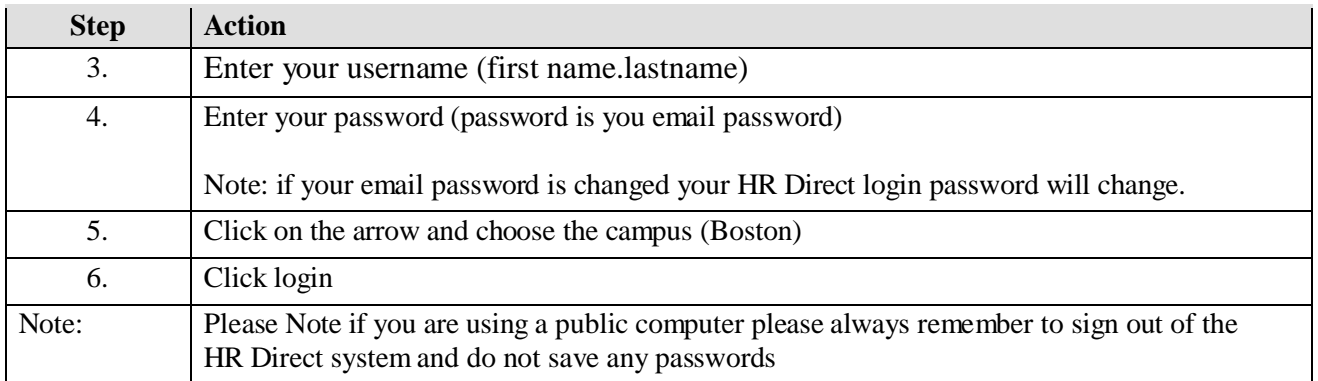

## *Congratulations you have successfully logged into HR Direct*

## **Personal Information**

Upon completion of this topic, you will be able to review personal information, review and update your home and mailing address, add or update phone numbers, or specify your primary phone number, change your emergency contact and view additional information.

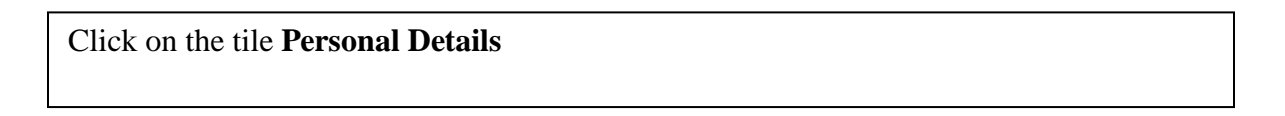

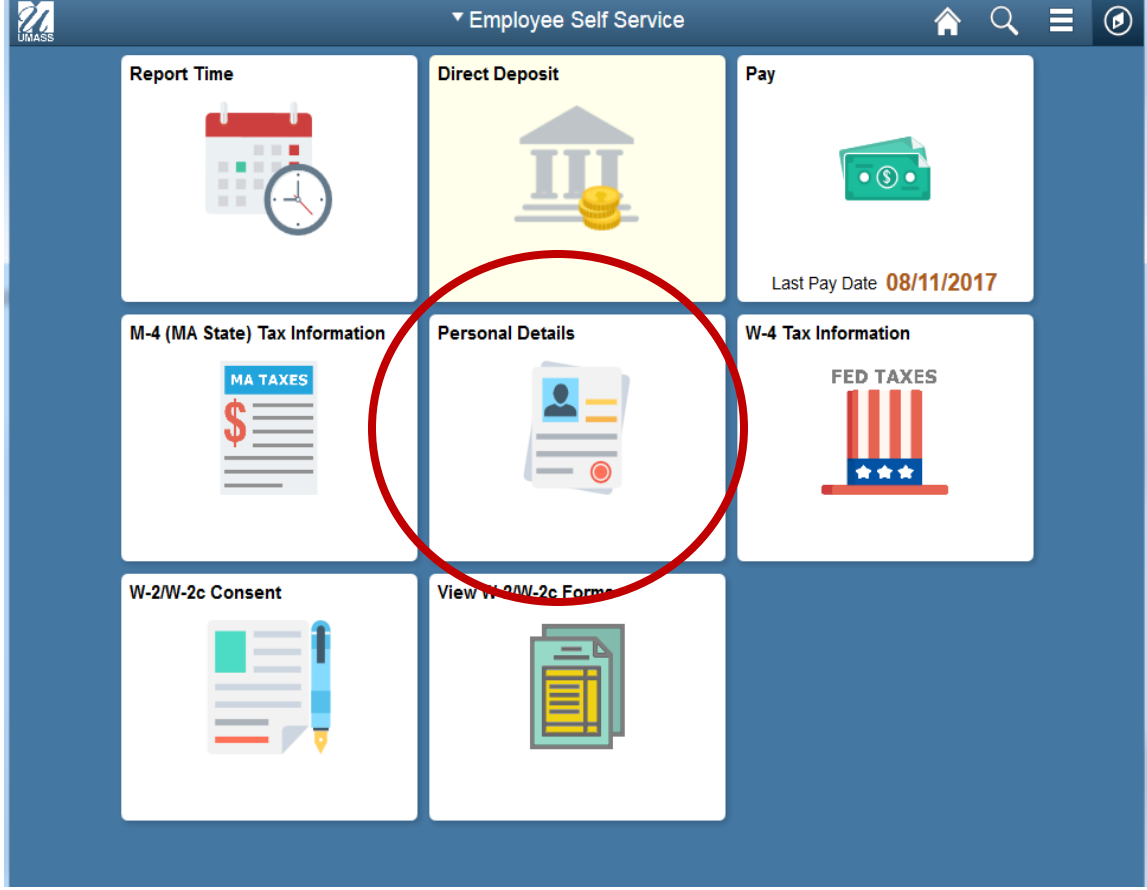

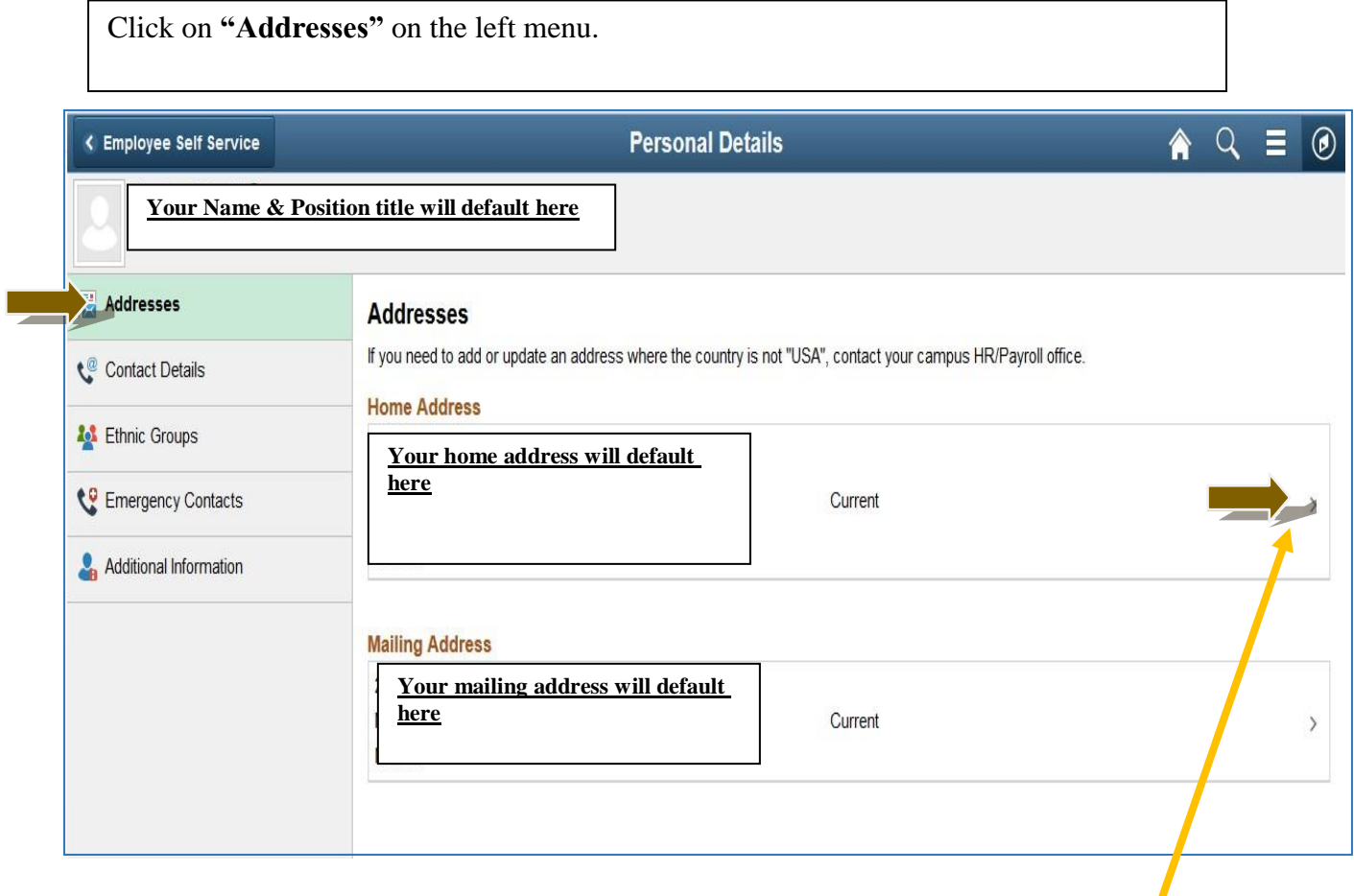

If you would like to change your Home Address and/or Mailing Address click on the arrow.

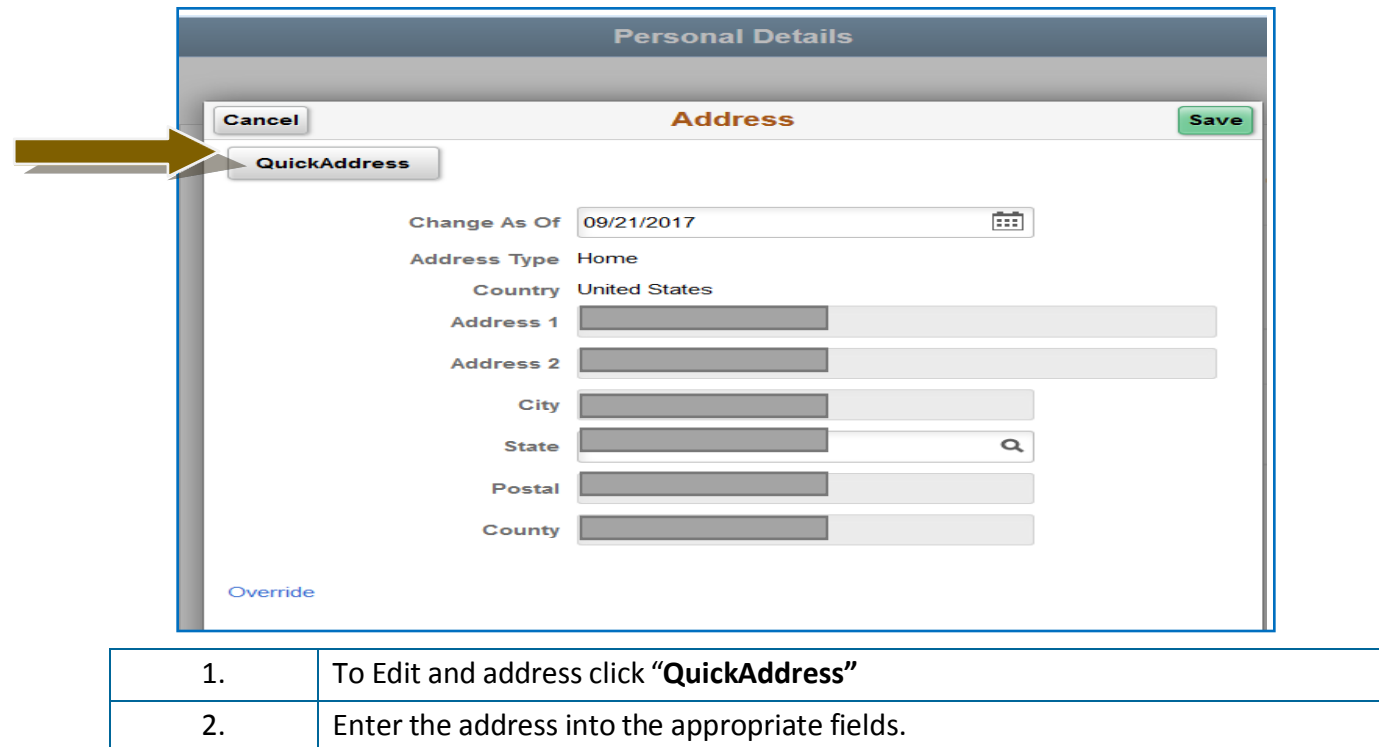

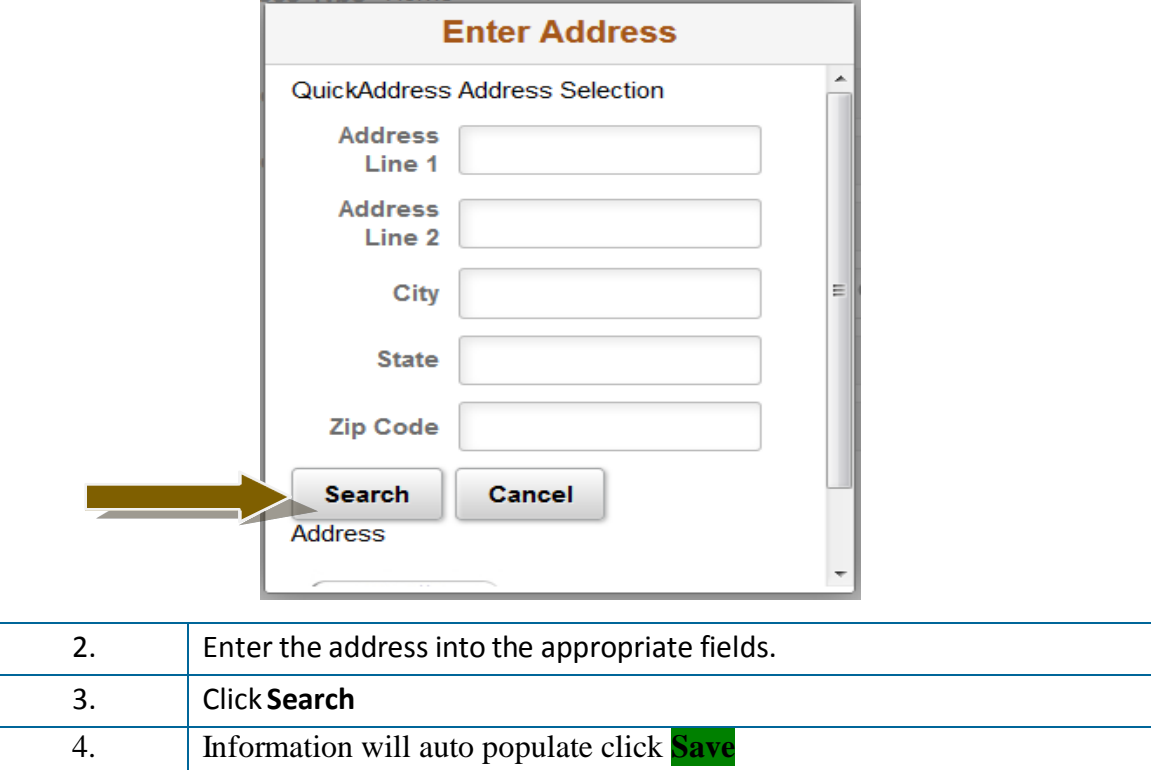

*Congratulations you have successfully Added/Edited your Home and Mailing Address*